**Copyright © 2017 ROLAND CORPORATION**

Der AD-10 wurde speziell für Akustik-Gitarristen entwickelt und kombiniert einen Preamp mit Effekten, einem Looper und einer Direct Box.

©BOSS AD-10 Acoustic Preamp

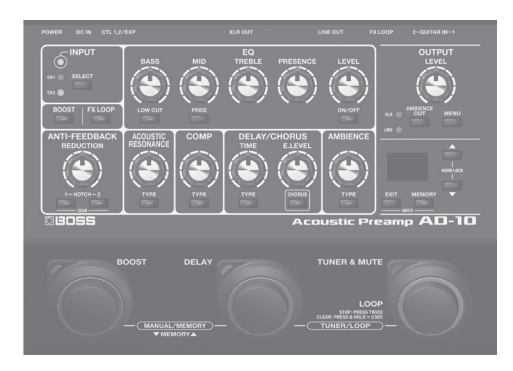

### Inhalt

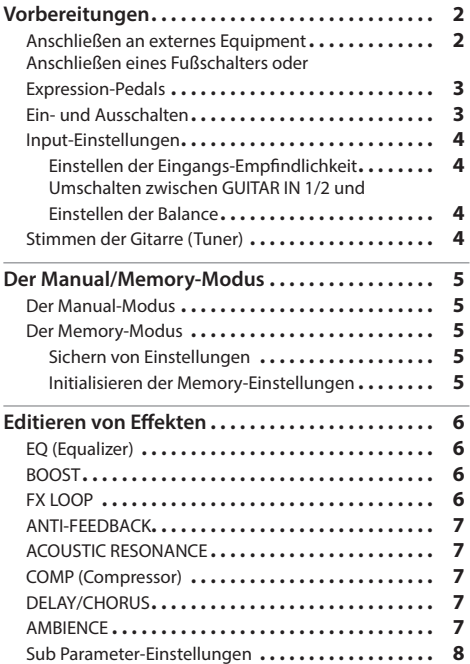

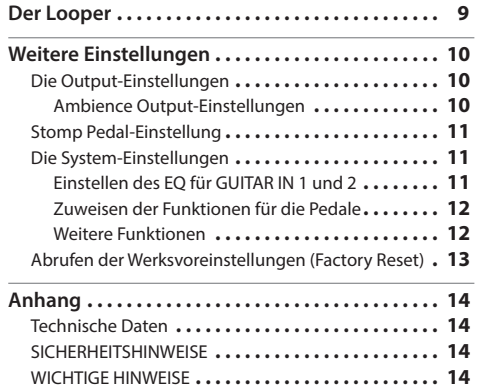

English

日本語

Lesen Sie zuerst die Hinweise in den Abschnitten "SICHERHEITSHINWEISE" und "WICHTIGE HINWEISE" (im Informationsblatt "USING THE UNIT SAFELY" und in der Bedienungsanleitung [S. 14](#page-13-1)). Lesen Sie dann diese Anleitung ganz durch, um sich mit allen Funktionen des Geräts vertraut zu machen. Bewahren Sie die Anleitung zu Referenzzwecken auf.

# <span id="page-1-0"></span>Anschließen an externes Equipment

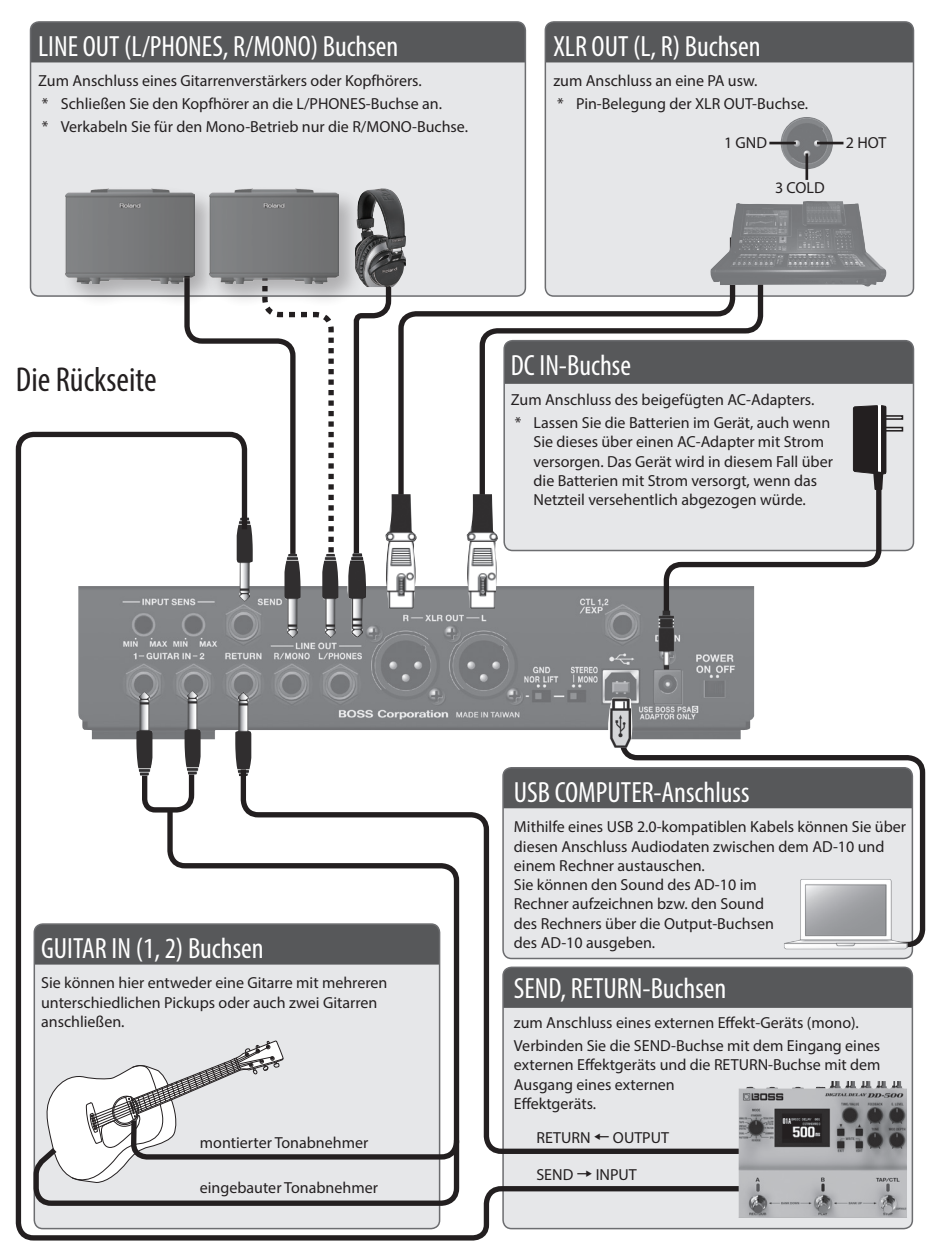

<span id="page-1-1"></span>Um Fehlfunktionen bzw. eventuellen Beschädigungen vorzubeugen, regeln Sie immer die Lautstärke auf Minimum und lassen Sie alle Geräte ausgeschaltet, wenn Sie Kabelverbindungen vornehmen.

# Vorbereitungen

# <span id="page-2-1"></span><span id="page-2-0"></span>Anschließen eines Fußschalters oder Expression-Pedals

Sie können einen Fußschalter (FS-5U, FS-6, FS-7: zusätzliches Zubehör) oder ein Expression-Pedal (FV-500H, FV-500L, EV-30, Roland EV-5: zusätzliches Zubehör) an die CTL1,2/EXP-Buchse anschließen und damit verschiedene Funktionen steuern. Siehe ["Zuweisen der](#page-11-1)  [Funktionen für die Pedale" \(S. 12\)](#page-11-1). Verwenden Sie nur das empfohlene Expression-Pedal. Die Benutzung von Expression-Pedalen anderer Hersteller kann zu Fehlfunktionen oder/und Beschädigungen des Geräts führen.

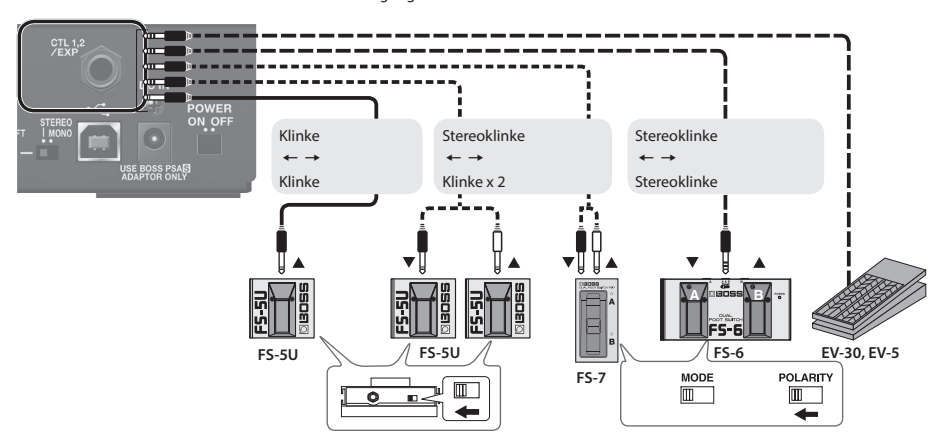

### Ein- und Ausschalten

Bevor Sie Anschlüsse vornehmen, stellen Sie sicher, dass der Input Gain bzw. die Lautstärke am Mixer auf Minimum geregelt sind.

Wenn Sie die Geräte in der falschen Reihenfolge einschalten, besteht das Risiko von Fehlfunktionen und/oder Beschädigung der Lautsprecher oder anderer angeschlossenen Geräte.

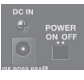

- Regeln Sie vor Ein- und Ausschalten immer die Lautstärke auf Minimum. Auch bei minimaler Lautstärke ist beim Ein- und Ausschalten ein leises Nebengeräusch hörbar. Dieses ist normal und keine Fehlfunktion.
- Wenn die Betriebsspannung der Batterien nachlässt, erscheint im Display die Anzeige "btt". Ersetzen Sie dann so bald wie möglich die alten Batterien durch neue.

English

# <span id="page-3-0"></span>Vorbereitungen

### Input-Einstellungen

Der AD-10 besitzt zwei Anschlüsse mit separaten Kanälen (GUITAR IN 1, 2). Sie können damit zwischen zwei verschiedenen Tonabnehmer-Systemen überblenden (z.B. Piezo und magnetisch) oder zwei Gitarren anschließen, die Sie bei Ihrem Spiel wechseln.

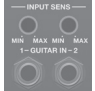

### Einstellen der Eingangs-Empfindlichkeit

Stellen Sie mit dem [INPUT SENS]-Regler die Empfindlichkeit für das Eingangssignal ein. Wählen Sie eine Einstellung, bei der die INPUT-Anzeigen beim lautesten Signal orange aufleuchten. Wenn die Signallautstärke zu hoch ist, leuchten die INPUT-Anzeigen rot.

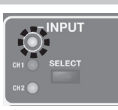

## Umschalten zwischen GUITAR IN 1/2 und Einstellen der Balance

Wenn Sie beide Eingänge benutzen, können Sie entweder zwischen beiden umschalten oder beide einschalten und die Lautstärke-Balance einstellen.

#### **1. Drücken Sie den [SELECT]-Taster.**

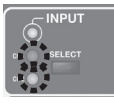

Jedesmal, wenn Sie diesen Taster drücken, werden die Einstellungen 1, 2 und 1+2 (MIX) weiter geschaltet. Die entsprechende Anzeige leuchtet

# Einstellen der CH1/CH2 Lautstärke-Balance

- $0.0000$ Wenn Sie die Einstellung 1+2 (MIX) gewählt haben, können Sie die Lautstärke-Balance für CH1 und CH2 einstellen.
- **1. Drücken Sie den [SELECT]-Taster so oft, bis 1+2 (MIX) ausgewählt ist.**

Die CH1- und CH2-Anzeigen leuchten beide. Im Display wird der aktuell eingestellte Wert angezeigt.

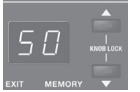

**2. Verändern Sie den Wert mit den [**?**] [**=**]-Tastern.**

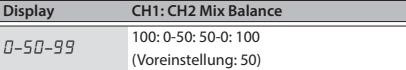

# Stimmen der Gitarre (Tuner)

#### **1. Drücken Sie das [TUNER & MUTE] Pedal.**

Die Ausgabe des Gitarrensignals wird stummgeschaltet und das Stimmgerät ist aktiviert.

**2. Sie können bei Bedarf die Referenztonhöhe mit den [**?**] [**=**]-Tastern verändern.**

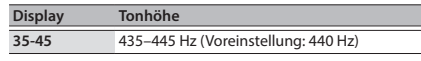

**3. Spielen Sie die zu stimmende Saite offen.**

Der Name der zur Tonhöhe der gespielten Saite am nächsten liegenden Note wird im Display angezeigt.

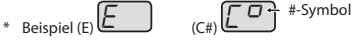

**4. Stimmen Sie die Saite so, dass die Anzeige des [DELAY]-Pedals aufleuchtet.**

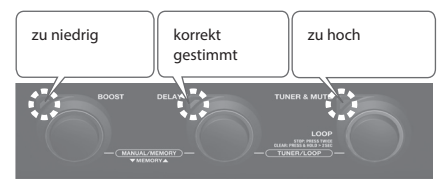

#### **HINWEIS**

Wenn das Stimmgerät ausgewählt ist, können Sie durch Drücken des [MENU]-Tasters die Display-Anzeige umschalten. Der Status des Stimmgeräts kann auch durch Drücken der Taster oberhalb der Pedale angezeigt werden.

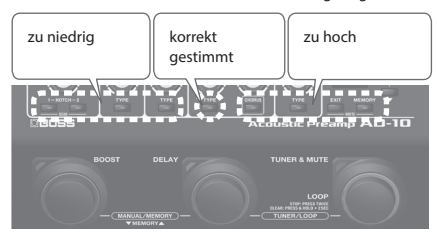

Jedesmal, wenn Sie den [MENU]-Taster drücken, wird die Display-Anzeige wie folgt weiter geschaltet.

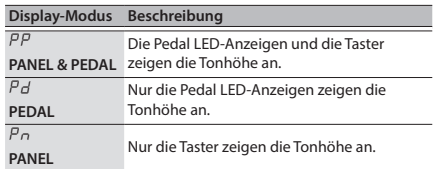

**5. Um das Stimmgerät wieder auszuschalten, drücken Sie ein beliebiges Pedal.**

# <span id="page-4-0"></span>Der Manual/Memory-Modus

# <span id="page-4-1"></span>Der Manual-Modus

Wenn Sie das AD-10 einschalten, ist der Manual-Modus ausgewählt. In diesem Modus entsprechen die Sound- und Effekteinstellungen den aktuellen Positionen der Bedienregler.

Im Display wird ein Punktsymbol angezeigt. Wenn Sie einen Regler betätigen, wird der Wert des geänderten Parameters im Display angezeigt.

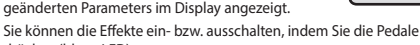

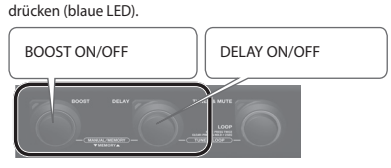

# Der Memory-Modus

Wenn Sie den [MEMORY]-Taster drücken, so dass die Anzeige leuchtet, ist der Memory-Modus des AD-10 ausgewählt. In diesem Modus können Sie bis zu 10 Speicherplätze aufrufen, in denen verschiedene Effekt- und Soundeinstellungen gesichert sind.

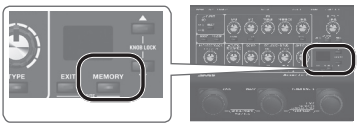

Sie können auch beide Pedale gleichzeitig drücken, um zwischen Manual- und Memory-Modus umzuschalten.

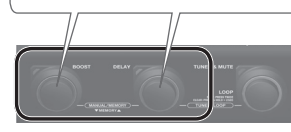

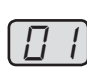

- 5 Im Display wird die Speichernummer angezeigt. Sobald Sie eine Einstellung editiert haben, erscheint ein Punkt im Display.
- 5 Sie können die Speicherplätze über die Pedale umschalten (rote LED).

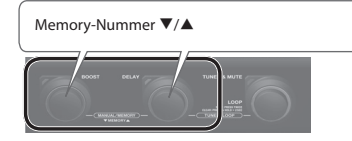

#### **Der Stomp-Modus**

Wenn Sie im Memory-Modus die beiden in der nachfolgenden Abbildung gezeigten Pedale gleichzeitig drücken, wird der Stomp-Modus ausgewählt. Sie können die Effekte ein- bzw. ausschalten, indem Sie die Pedale drücken (blaue LED).

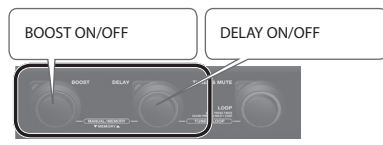

### <span id="page-4-2"></span>Sichern von Einstellungen

Gehen Sie wie folgt vor.

**1. Halten Sie den [EXIT]-Taster gedrückt und drücken Sie den [MEMORY]-Taster.**

Im Display blinkt die Anzeige "H-" (Write).

#### **2. Drücken Sie den [MEMORY]-Taster.**

Im Display erscheint die ausgewählte Speicher-Nummer.

**3. Wählen Sie mit den [**?**] [**=**]-Tastern die gewünschte Speichernummer aus, unter der die Einstellungen gesichert werden sollen.**

#### **4. Drücken Sie den [MEMORY]-Taster.**

Die Anzeige des [MEMORY]-Tasters und die Display-Anzeige blinken schnell.

#### **HINWEIS**

Sie können für jeden der Effekte bestimmen, ob die Einstellungen im Speicher gesichert werden oder die manuellen Einstellungen der Regler verwendet werden sollen ([S. 12](#page-11-2)).

### Initialisieren der Memory-Einstellungen

Damit werden die Einstellungen des aktuell gewählten Speicherplatzes initialisiert.

**1. Halten Sie den [EXIT]-Taster gedrückt und drücken Sie den [MEMORY]-Taster.**

Im Display blinkt die Anzeige "H-" (Write).

**2. Drücken Sie den [** $\triangle$ **]-Taster so oft, bis " in" (Initialize) ausgewählt ist.**

Der [MEMORY]-Taster blinkt rot.

- Wenn Sie den Vorgang abbrechen wollen, drücken Sie den [EXIT]-Taster.
- **3. Drücken Sie den [MEMORY]-Taster.**

#### **Überprüfen der mit den Reglern/Tastern eingestellten Werte**

5 Wenn Sie den [EXIT]-Taster gedrückt halten und einen Regler bewegen bzw. einen Taster drücken, sehen Sie im Display dessen aktuellen Wert, ohne dass dieser verändert wird.

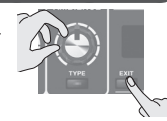

- 5 Wenn Sie im Memory-Modus den Speicherplatz wechseln, entsprechen die abgerufenen Werte nicht mehr den aktuellen Positionen der Regler und Taster. Beispiel: Wenn der gespeicherte Wert eines Reglers der 12h-Position entspricht, der Regler aber ganz nach links gedreht ist, wird der Wert solange nicht geändert, bis Sie die 12h-Position erreicht haben.
- Sobald Sie eine Einstellung editiert haben, erscheint ein Punkt im Display.

English

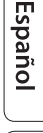

# <span id="page-5-0"></span>Editieren von Effekten

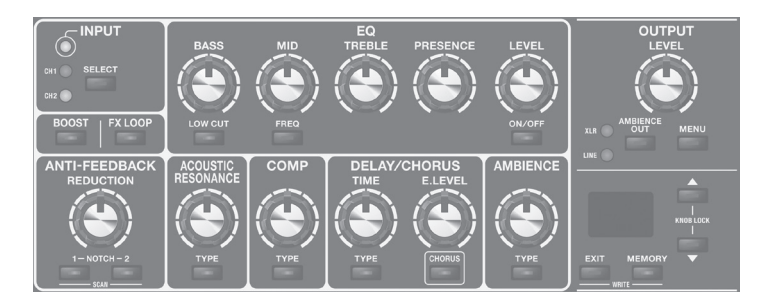

### EQ (Equalizer)

bestimmt die Klangfarbe.

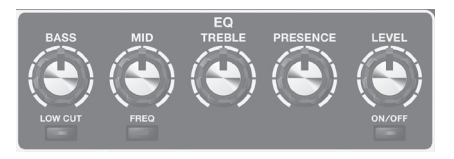

#### **[BASS]-Regler**

bestimmt den Pegel der tiefen Frequenzen.

#### **[LOW CUT]-Taster**

Wenn diese Funktion eingeschaltet ist, werden die Frequenzen unterhalb der eingestellten Grenz-Frequenz gefiltert.

 Wenn Sie diesen Taster drücken, wird im Display die aktuell eingestellte Grenz-Frequenz angezeigt. Wählen Sie mit den [ $\blacktriangledown$ ] [=] -Tastern die gewünschte Einstellung.

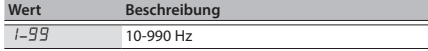

#### **[MID]-Regler**

Bestimmt den Pegel der mittleren Frequenzen.

#### <span id="page-5-1"></span>**[FREQ]-Taster**

bestimmt den Frequenzbereich, der mit dem [MID]-Regler eingestellt wird. Wenn Sie diesen Taster drücken, wird im Display die aktuell eingestellte Grenz-Frequenz angezeigt. Wählen Sie mit den [ $\Psi$ ] [▲] -Tastern die gewünschte Einstellung.

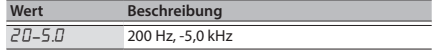

#### **[TREBLE]-Regler**

bestimmt den Pegel der hohen Frequenzen.

#### **[PRESENCE]-Regler**

verstärkt den Höhenanteil der mittleren und hohen Frequenzen. Dadurch erhält der Sound eine zusätzliche Schärfe.

#### **[LEVEL]-Regler**

bestimmt die Gesamtlautstärke des Equalizers.

#### **[ON/OFF]-Taster**

schaltet den Equalizer ein bzw. aus.

#### **HINWEIS**

Sie können für GUITAR IN 1 und 2 unterschiedliche Equalizer-Werte einstellen. Weitere Details finden Sie im Abschnitt ["Einstellen des EQ für GUITAR IN 1 und 2" \(S. 11\)](#page-10-1).

#### BOOST

Mit dieser Funktion wird der allgemeine Schallpegel angehoben. Damit können Sie z.B. Ihr Spiel für ein Solo hervorheben oder den Pegel für einen Songabschnitt absenken.

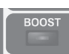

#### **[BOOST]-Taster**

schaltet den Booster ein bzw. aus. Wenn diese Funktion eingeschaltet ist, wird im Display der aktuell eingestellte Gain-Wert angezeigt. Wählen Sie mit den [?] [=]-Tastern die gewünschte Einstellung.

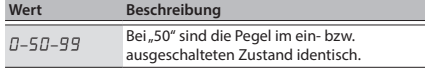

### FX LOOP

schaltet das an den SEND, RETURN-Buchsen [\(S. 2\)](#page-1-1) angeschlossene externe Effektgerät ein bzw. aus.

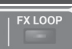

#### **[FX LOOP]-Taster**

schaltet den externen Effekt ein bzw. aus. Wenn diese Funktion eingeschaltet ist, wird im Display der aktuell eingestellte Return Level-Wert angezeigt. Wählen Sie mit den [▼] [▲]-Tastern die gewünschte Einstellung.

# Editieren von Effekten

# <span id="page-6-0"></span>ANTI-FEEDBACK

Mit dieser Funktion wird die Rückkopplung (ein Pfeifgeräusch) unterdrückt, die entstehen, kann, wenn die Gitarre und der Verstärker nahe zusammen stehen.

#### **[REDUCTION]-Regler**

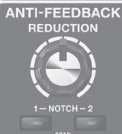

Mit diesem Regler kann die Rückkopplung eliminiert werden. Die Klangqualität des Gitarrensounds wird dadurch nur minimal beeinflusst. Drehen Sie den Regler, um die Intensität des Effekts einzustellen.

Wenn eine Rückkopplung auftritt, wird die Rückkopplungs-Frequenz automatisch gefiltert und das Pfeifgeräusch eliminiert.

#### **[NOTCH1], [NOTCH2]-Taster**

Über diese Taster können Sie manuell einstellen, bei welchen Frequenzen die Rückkopplung reduziert werden soll. Der AD-10 ermöglicht das Einstellen von zwei Frequenzen: [NOTCH1] und [NOTCH2]. Sie können die Rückkopplungs-Frequenz auch vom Gerät automatisch einstellen lassen.

**1. Drücken Sie einen der Taster [NOTCH1] oder [NOTCH2], um die Funktion zu aktivieren.**

Jedesmal, wenn Sie einen dieser Taster drücken, wird die Funktion ein- bzw. ausgeschaltet.

- **2. Stellen Sie mit den [**?**] [**=**]-Tastern die Tonhöhe ein, an der die Rückkopplung auftritt.**
- Wenn Sie [NOTCH1] und [NOTCH2] gleichzeitig drücken, wird das Frequenzspektrum abgesucht und die Rückkopplung automatisch unterdrückt.

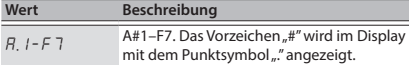

## ACOUSTIC RESONANCE

**[TYPE]-Taster**

Mit diesem Regler wird die Lautstärke-Balance zwischen der Resonanz des Gitarren-Korpus und dem direkten Sound des Tonabnehmers eingestellt.

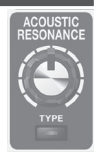

bestimmt die Klangfarbe für die verwendete Gitarre bzw. die aktuellen Einstellungen.

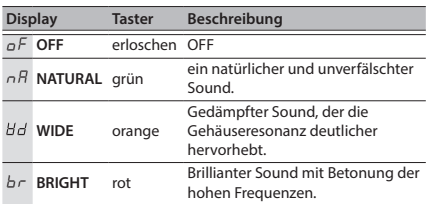

# COMP (Compressor)

Mit diesem Effekt werden Schwankungen der Lautstärke des Eingangssignals ausgeglichen. Durch Unterdrücken von zu lauten Signalen wird verhindert, dass der Sound verzerrt, selbst wenn die Eingangsempfindlichkeit erhöht wird. Drehen des Reglers nach rechts verstärkt den Effekt.

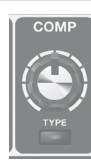

#### **[TYPE]-Taster**

Jedesmal, wenn Sie diesen Taster drücken, werden die Einstellungen "Off"/"Soft"/"Hard" weiter geschaltet.

DELAY/CHORUS

Das DELAY ist ein Echo-ähnlicher Effekt. Dem Originalsignal wird ein verzögertes Effektsignal hinzugefügt und dadurch ein räumlicher Sound erzeugt.

Beim CHORUS-Effekt wird dem Originalsignal ein leicht in der Tonhöhe verstimmtes Signal

hinzugefügt und dadurch ein breiteres Klangbild erzeugt.

#### **[TIME]-Regler**

bestimmt die Delay-Zeit.

#### **[E.LEVEL]-Regler**

bestimmt die Lautstärke des Delay-Signals.

#### **[TYPE]-Taster**

Jedesmal, wenn Sie diesen Taster drücken, werden die Einstellungen bzw. Effekte "Off/Delay/Modulation Delay/Reverse Delay" weiter geschaltet.

#### **[CHORUS]-Taster**

schaltet den Chorus-Effekt ein bzw. aus und bestimmt den Chorus-Typ.

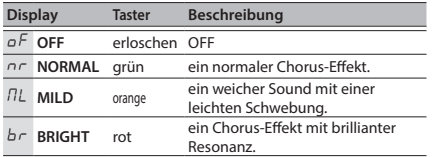

### <span id="page-6-1"></span>**AMBIENCE**

Dieser Effekt fügt dem Sound eine zusätzliche Räumlichkeit hinzu.

#### **[E.LEVEL]-Regler**

bestimmt die Lautstärke des Raumhalls.

#### **[TYPE]-Taster**

bestimmt die Dauer der Reverb-Effekts.

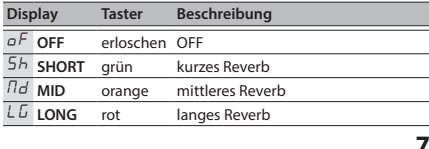

English

Nederlands

# <span id="page-7-0"></span>Editieren von Effekten

# Sub Parameter-Einstellungen

Wenn Sie einen der Effekt-Taster gedrückt halten, werden zusätzliche Einstellungen aufgerufen.

**1. Halten Sie einen der Effekt-Taster gedrückt.**

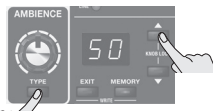

Im Display werden der Parameter und der aktuell eingestellte Wert angezeigt.

#### **2. Stellen Sie mit den [**?**] [**=**]-Tastern den Wert ein.**

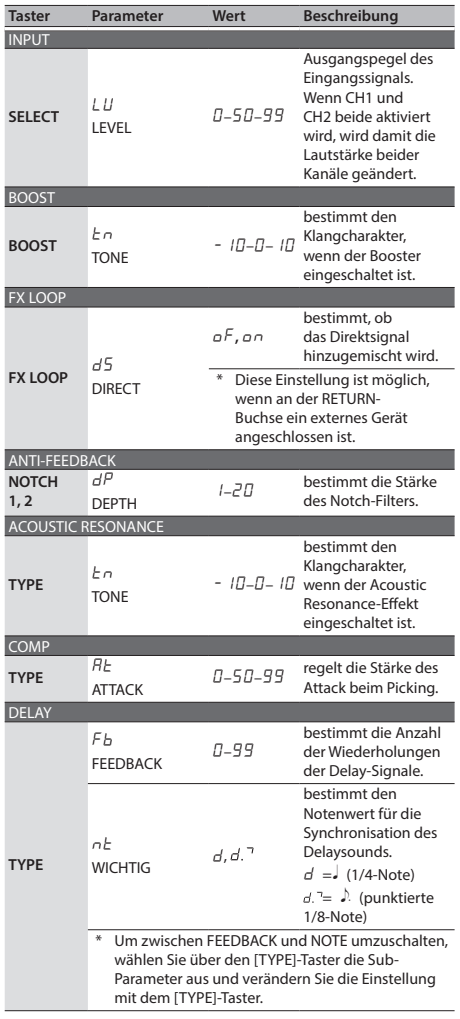

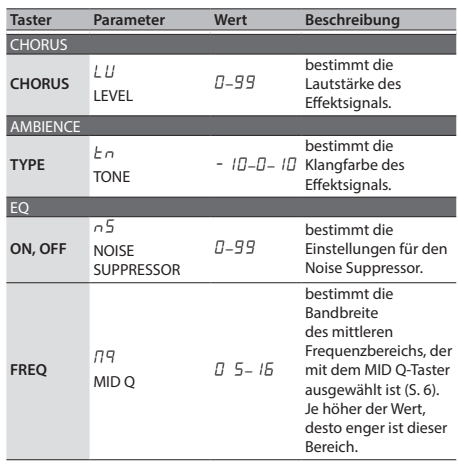

# <span id="page-8-0"></span>Der Looper

Wenn Sie die Pedale [DELAY] und [TUNER & MUTE] gleichzeitig drücken, wird der Looper aktiviert.

Sie können dann mit dem [TUNER & MUTE]-Pedal die Aufnahme starten und Ihr Spiel aufzeichnen.

### Die Aufnahme

Die Aufnahme startet sofort nach Drücken des [TUNER & MUTE]- Pedals.

Drücken Sie an der Stelle, bis zu der ein Abschnitt wiederholt werden soll, das Pedal, um auf den Playback-Modus umzuschalten.

### Loop Playback

Starten Sie das Loop-Playback. Drücken des [TUNER & MUTE]- Pedals schaltet in den Overdub-Modus.

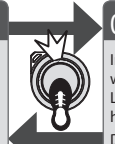

English

日本語

Deutsch

Français

Italiano

### Overdub-Aufnahme

In diesem Modus können Sie während des Abspielens eines Loops weitere Aufnahmen hinzufügen.

Drücken Sie das [TUNER & MUTE]- Pedal, um in den Playback-Modus umzuschalten.

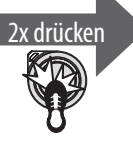

## Stop/Clear

Um das Playback zu stoppen, drücken Sie das [TUNER & MUTE]-Pedal 2x.

Um die aufgenommene Phrase zu löschen, halten Sie im Stop-Zustand das [LOOP]- Pedal für mindestens zwei Sekunden gedrückt.

#### **Loop Playback Level-Einstellung**

Bei "50" (Voreinstellung) sind die Lautstärken des eigenen Spiels und des Loop-Playbacks identisch.

Wenn Sie den Wert verringern (49 oder darunter), wird die Lautstärke des Loop-Playbacks entsprechend verringert. Damit können Sie erreichen, dass der Sound des eigenen Spiels nicht durch das Loop-Playback verdeckt wird.

Weitere Informationen finden Sie im Abschnitt ["Die Output-](#page-9-1)[Einstellungen" \(S. 10\)](#page-9-1).

#### **[LOOP] Pedal-Farbe**

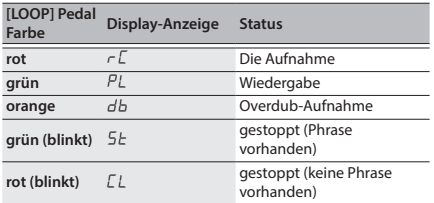

Español

# <span id="page-9-0"></span>Weitere Einstellungen

# <span id="page-9-1"></span>Die Output-Einstellungen

Sie können den Ausgangspegel der XLR OUT (L, R)-Buchsen und der LINE OUT (L/PHONES, R/MONO)-Buchsen einstellen sowie bestimmen, wie das Ambience-Signal [\(S. 7\)](#page-6-1) ausgegeben wird.

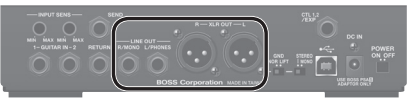

#### **1. Drücken Sie den [MENU]-Taster.**

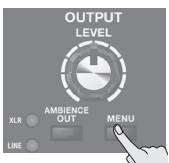

Der AD-10 ist in den Output Setting-Modus geschaltet.

#### **2. Drücken Sie den [MEMORY]-Taster mehrfach hintereinander, um den gewünschten Parameter auszuwählen.**

Jedesmal, wenn Sie diesen Taster drücken, werden die Parameter wie folgt weiter geschaltet.

 $P'$ L" (**PHONES LEVEL**)  $\rightarrow$   $H$ L" (**XLR LEVEL**)  $\rightarrow$   $L$ L"  $(LOOP$  LEVEL)  $\rightarrow$   $L^{p}$ " (LOOP ACTION)  $\rightarrow$   $L^{q}$ " (**XLR**)  $\rightarrow$  $L$ ,  $L$  5" (**LINE**)  $\rightarrow$   $L$ ,  $2b$ " (**GUITAR INPUT 2 FX BYPAS**)

#### **HINWEIS**

Um wieder den vorherigen Parameter zu erreichen, halten Sie den [EXIT]-Taster gedrückt und drücken Sie den [MEMORY]-Taster.

#### **3. Stellen Sie mit den [**?**] [**=**]-Tastern den Wert ein.**

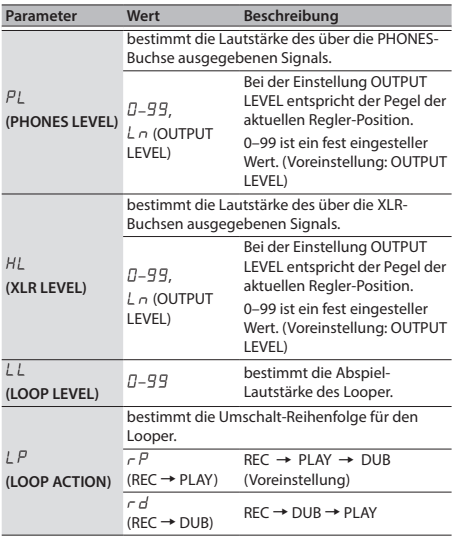

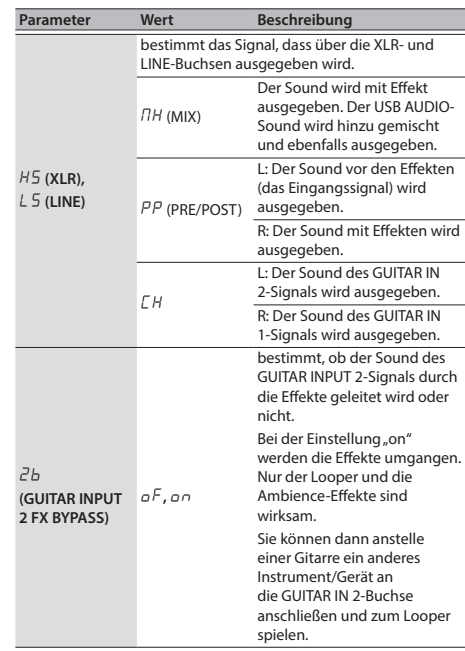

### Ambience Output-Einstellungen

Diese Parameter bestimmen, wie der Ambience-Effekt ausgegeben wird. Der Ambience-Effekt kann entweder gleichzeitig über die XLR OUT- und LINE OUT-Buchsen oder nur über eines dieser Buchsenpaare (XLR oder LINE OUT) ausgegeben.

**1. Drücken Sie den [AMBIENCE OUT]-Taster mehrfach hintereinander, um die gewünschte Einstellung auszuwählen.**

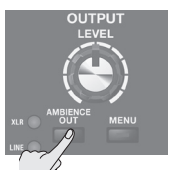

Jedesmal, wenn Sie diesen Taster drücken, wird zwischen den Einstellungen XLR+LINE, nur XLR, nur LINE und "beide aus" weiter geschaltet. Die Anzeigen leuchten entsprechend der gewählten Einstellung.

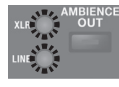

#### **HINWEIS**

Wenn Sie den [AMBIENCE OUT]-Taster drücken, wird im Display der Ambience Level-Wert für den gesamten AD-10 angezeigt. Verändern Sie den Wert mit den [ $\bar{\blacktriangledown}$ ] [▲]-Tastern. Sie können damit den Raumhall-Effekt präzise an die aktuellen

# Weitere Einstellungen

<span id="page-10-0"></span>Raumbedingungen anpassen.

### Stomp Pedal-Einstellung

Sie können für jeden Speicherplatz bestimmen, welcher Effekt ein- bzw. ausgeschaltet wird, wenn Sie ein Pedal im Manual-Modus oder Stomp-Modus drücken [\(S. 5\)](#page-4-1).

**1. Halten Sie den [MEMORY]-Taster gedrückt und drücken Sie das Pedal, dessen Effekt Sie ein- bzw. ausschalten möchten.**

Die Anzeigen des [MEMORY]-Tasters und des gedrückten Pedals leuchten rot und der Stomp Pedal-Einstellmodus des AD-10 ist ausgewählt.

Die Taster-Anzeigen der einzelnen Effekt blinken.

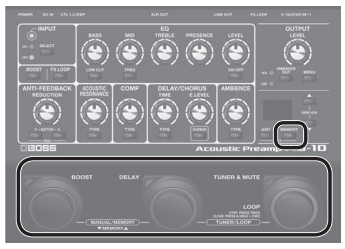

- Die Stomp Pedal-Einstellungen können für das Pedal vorgenommen werden, dem die Funktion "FX ON/OFF" zugeordnet ist. Siehe ["Zuweisen der Funktionen für die Pedale"](#page-11-1)  [\(S. 12\).](#page-11-1)
- **2. Drücken Sie den Taster des gewünschten Effekts mehrfach, um den On/Off-Status zu bestimmen, wenn das Pedal betätigt wird.**

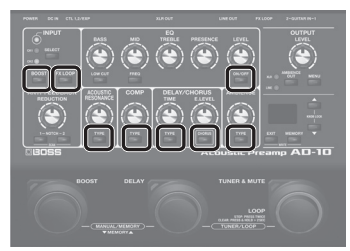

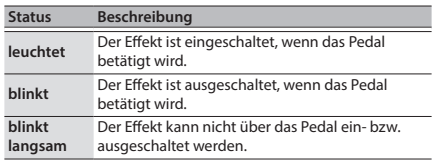

**3. Drücken Sie den [EXIT]-Taster, um den Einstellungs-Modus zu verlassen.**

#### **Memory/Stomp-Modus**

**4. Sichern Sie die Einstellungen. Siehe ["Sichern von](#page-4-2)  [Einstellungen" \(S. 5\)](#page-4-2).**

### Die System-Einstellungen

Allgemeine Einstellungen, die den gesamten Bereich des AD-10 betreffen, werden "System-Einstellungen" genannt.

### <span id="page-10-1"></span>Einstellen des EQ für GUITAR IN 1 und 2

Sie können für GUITAR IN 1 und 2 unterschiedliche Equalizer-Werte einstellen. Damit können Sie verschiedene Sound-Einstellungen vorbereiten, z.B. wenn Sie mit zwei Gitarren oder/ und in unterschiedlichen Konzerträumen spielen.

**1. Halten Sie den [EXIT]-Taster gedrückt und drücken Sie das [TUNER & MUTE]-Pedal.**

Der [MEMORY]-Taster leuchtet rot und das [TUNER & MUTE]- Pedal violett.

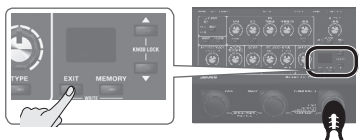

**2. Wählen Sie mit dem [SELECT]-Taster den gewünschten Kanal aus.**

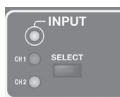

**3. Stellen Sie mit den Reglern die gewünschten Equalizer-Werte ein.**

#### **HINWEIS**

- 5 Wenn Sie den [ON/OFF]-Taster gedrückt halten, können Sie Einstellungen für den Noise Suppressor vornehmen. Im Display wird der aktuell eingestellte Wert angezeigt. Verändern Sie den Wert mit den [▼] [▲]-Tastern.
- 5 Durch Drücken des [FX LOOP]-Tasters können Sie die Phase einstellen. Jedesmal, wenn Sie diesen Taster drücken, wird die Phase umgeschaltet.
- **4. Drücken Sie den [EXIT]-Taster, um die Einstellungen zu beenden.**

### <span id="page-11-1"></span><span id="page-11-0"></span>Zuweisen der Funktionen für die Pedale

Sie können die Funktionen der Pedale des AD-10 sowie für den/ das an der CTL 1, 2/EXP-Buchse angeschlossenen Fußschalter bzw. Expression-Pedal bestimmen.

- &"["Anschließen eines Fußschalters oder Expression-Pedals" \(S. 3\)](#page-2-1)
- **1. Halten Sie den [EXIT]-Taster gedrückt und drücken Sie das [BOOST]-Pedal.**

Der [MEMORY]-Taster leuchtet rot und das [BOOST]-Pedal violett.

- **2. Drücken Sie den [MEMORY]-Taster mehrfach hintereinander, um den gewünschten Parameter auszuwählen.**
- **3. Stellen Sie mit den [**?**] [**=**]-Tastern den Wert ein.**
- **4. Drücken Sie den [EXIT]-Taster, um den Einstellungs-Modus zu verlassen.**

<span id="page-11-3"></span>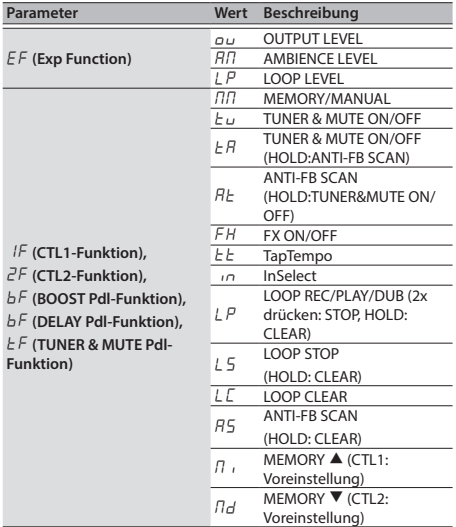

### <span id="page-11-2"></span>Weitere Funktionen

**1. Halten Sie den [EXIT]-Taster gedrückt und drücken Sie das [DELAY]-Pedal.**

Der [MEMORY]-Taster leuchtet rot und das [DELAY]-Pedal violett.

**2. Drücken Sie den [MEMORY]-Taster mehrfach hintereinander, um den gewünschten Parameter auszuwählen (siehe Tabelle).**

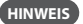

Um wieder den vorherigen Parameter zu erreichen, halten Sie den [EXIT]-Taster gedrückt und drücken Sie den [MEMORY]-Taster.

- **3. Stellen Sie mit den [**?**] [**=**]-Tastern den Wert ein.**
- **4. Drücken Sie den [EXIT]-Taster, um den Einstellungs-Modus zu verlassen.**

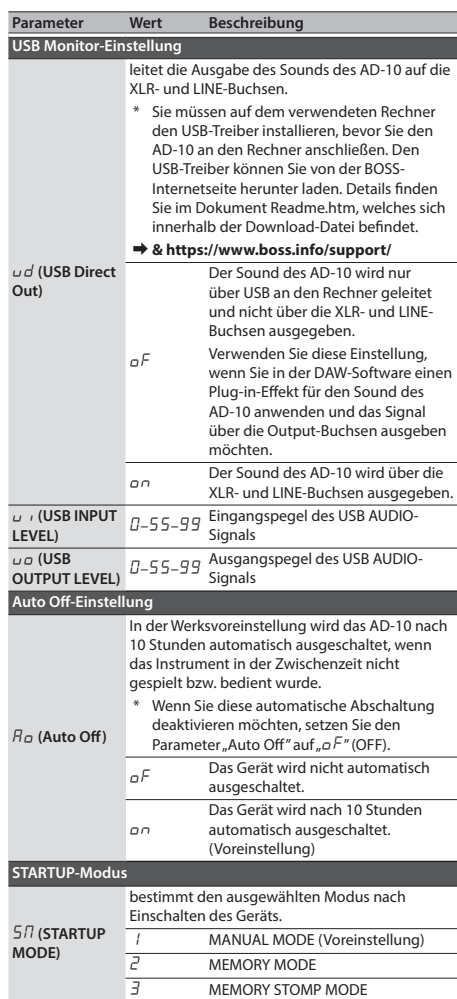

### <span id="page-12-0"></span>Memory-Einstellungen für jeden der Effekte

Sie können für jeden der Effekte bestimmen, ob die gespeicherten Einstellungen aufgerufen werden sollen (MEMORY) oder ob die Einstellungen beibehalten werden sollen, die den aktuellen Regler-Positionen entsprechen (MANUAL).

Beispiel: Sie können bestimmen, dass die Input/Output-Einstellungen und der EQ immer die gleichen Einstellungen behalten sollen und dass nur die Effekt-Einstellungen für Delay und Ambience aus dem gewählten Speicher abgerufen werden.

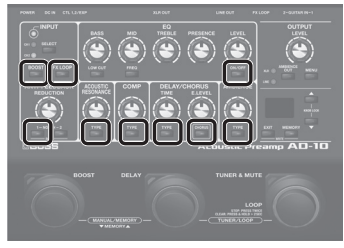

Bei Schritt 1 können Sie jeden der Effekt-Taster drücken, so dass die entsprechende Anzeige entweder blinkt oder leuchtet.

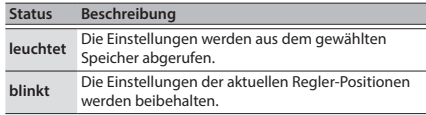

# Abrufen der Werksvoreinstellungen (Factory Reset)

Sie können die Einstellungen des AD-10 wie folgt auf dessen Werksvoreinstellungen zurück setzen.

**1. Halten Sie die Taster NOTCH [1] und [2] gedrückt und schalten Sie das Gerät ein.**

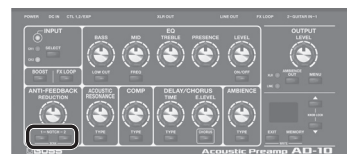

Die Anzeige "F r " erscheint im Display und der [MEMORY]-Taster blinkt.

Wenn Sie den Vorgang abbrechen möchten, schalten Sie das Gerät wieder aus.

#### **2. Drücken Sie den [MEMORY]-Taster.**

Die Display-Anzeige blinkt und der Vorgang wird ausgeführt.

- \* Schalten Sie das Gerät nicht aus, solange der Factory Reset-Vorgang nicht vollständig abgeschlossen ist.
- **3. Wenn die Anzeige** " $\sigma$  L<sup>"</sup> im Display erscheint, ist der **Vorgang abgeschlossen.**

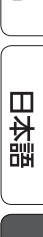

English

### <span id="page-13-1"></span><span id="page-13-0"></span>Technische Daten

#### **BOSS AD-10: Acoustic Preamp**

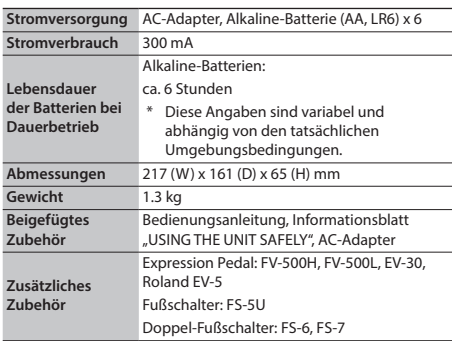

Dieses Dokument beschreibt die technischen Daten des Produkts bei Veröffentlichung dieses Dokuments. Ggf. aktualisierte Informationen zu diesem Produkt finden Sie auf der Roland-Internetseite.

# ICHERHEITSHINWEISE

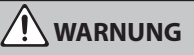

#### **Die Auto Off-Funktion**

Das Gerät wird nach einer voreingestellten Zeit von Inaktivität (Erzeugen von Sounds, Bewegen eines Reglers, Drücken eines Tasters) automatisch ausgeschaltet (Auto Off-Funktion). Wenn Sie nicht möchten, dass das Gerät automatisch ausgeschaltet wird, stellen Sie den Parameter "Auto Off" auf "Off" ([S. 12](#page-11-3)).

#### **Nur den beigefügten AC-Adapter nutzen und auf eine korrekte**

#### **Spannung achten**

Verwenden Sie nur den dem Gerät beigefügten AC-Adapter. Achten Sie darauf, dass die verwendete Stromversorgung die gleiche Spannung besitzt wie der AC-Adapter. Die Benutzung von anderen Netzadaptern mit ggf. unterschiedlicher Polarität oder Spannung kann sowohl das Gerät als auch den Netzadapter beschädigen bzw. zu Stromschlägen führen.

# WICHTIGE HINWEISE

#### **Stromversorgung Verwendung von Batterien**

- Die unsachgemäße Behandlung von Batterien kann dazu führen, dass diese explodieren oder auslaufen. Beachten Sie daher immer alle Sicherheitshinweise bezüglich der Batterien. Lesen Sie dazu die Abschnitte "SICHERHEITSHINWEISE" und "WICHTIGE HINWEISE" (siehe Informationsblatt "USING THE UNIT SAFELY" und die Bedienungsanleitung [\(S. 14\)](#page-13-1)).
- Wenn Sie Batterien verwenden möchten, benutzen Sie Alkaline-Batterien.
- Wenn Sie das Gerät umdrehen, legen Sie dieses immer auf eine weiche, gepolsterte Fläche (z.B. Kissen), damit die Bedienelemente nicht beschädigt werden. Lassen Sie das Gerät beim Umdrehen nicht fallen.

#### **Reparaturen und Datensicherung**

• Wenn Sie das Gerät zu einer Reparatur einsenden, legen Sie eine detaillierte Fehlerbeschreibung bei. Obwohl Roland bei Reparaturen versucht, mit Anwender-Daten vorsichtig umzugehen, ist ein Datenerhalt bei Reparaturen oft nicht möglich. Roland übernimmt keine Haftung für alle Arten von Datenverlusten.

#### **Zusätzliche Hinweise**

- Es ist möglich, dass durch eine Fehlfunktion, falsche Bedienung des Geräts usw. Daten verloren gehen. Sie sollten daher regelmäßig Sicherheitskopien Ihrer Daten anfertigen.
- Roland übernimmt keine Haftung für alle Arten von Datenverlusten.
- Verwenden Sie keine Kabel mit eingebautem Widerstand.

#### **Hinweise zu Copyrights und Warenzeichen**

- Das Aufzeichnen, Vertreiben, Verkaufen, Verleihen, Aufführen oder Senden von geschütztem Audio- und Videomaterial (vollständig oder in Ausschnitten) unterliegt den gesetzlichen Copyright-Bestimmungen und ist ohne Genehmigung des Copyright-Inhabers nicht gestattet.
- Verwenden Sie dieses Instrument nicht mit per Copyright geschützten Audiodaten, wenn Sie keine Genehmigung des Copyright-Inhabers besitzen. Roland übernimmt keine Haftung für Forderungen, die sich auf Grund der Verletzung der Copyright-Bestimmungen ergeben können.
- ASIO ist ein Warenzeichen und eine Software der Steinberg Media Technologies GmbH.
- Dieses Produkt verwendet eine eParts-integrierte Software-Plattform der eSOL Co.,Ltd. eParts ist ein Warenzeichen der eSOL Co., Ltd. in Japan.
- Roland und BOSS sind eingetragene Warenzeichen bzw. Warenzeichen der Roland Corporation in den USA und/ oder anderen Ländern.
- Alle anderen Firmennamen und Produktbezeichnungen sind eingetragene Warenzeichen bzw. Warenzeichen des Inhabers der jeweiligen Namensrechte.